### **Escola e Comunidade Seguras Manual do Usuário**

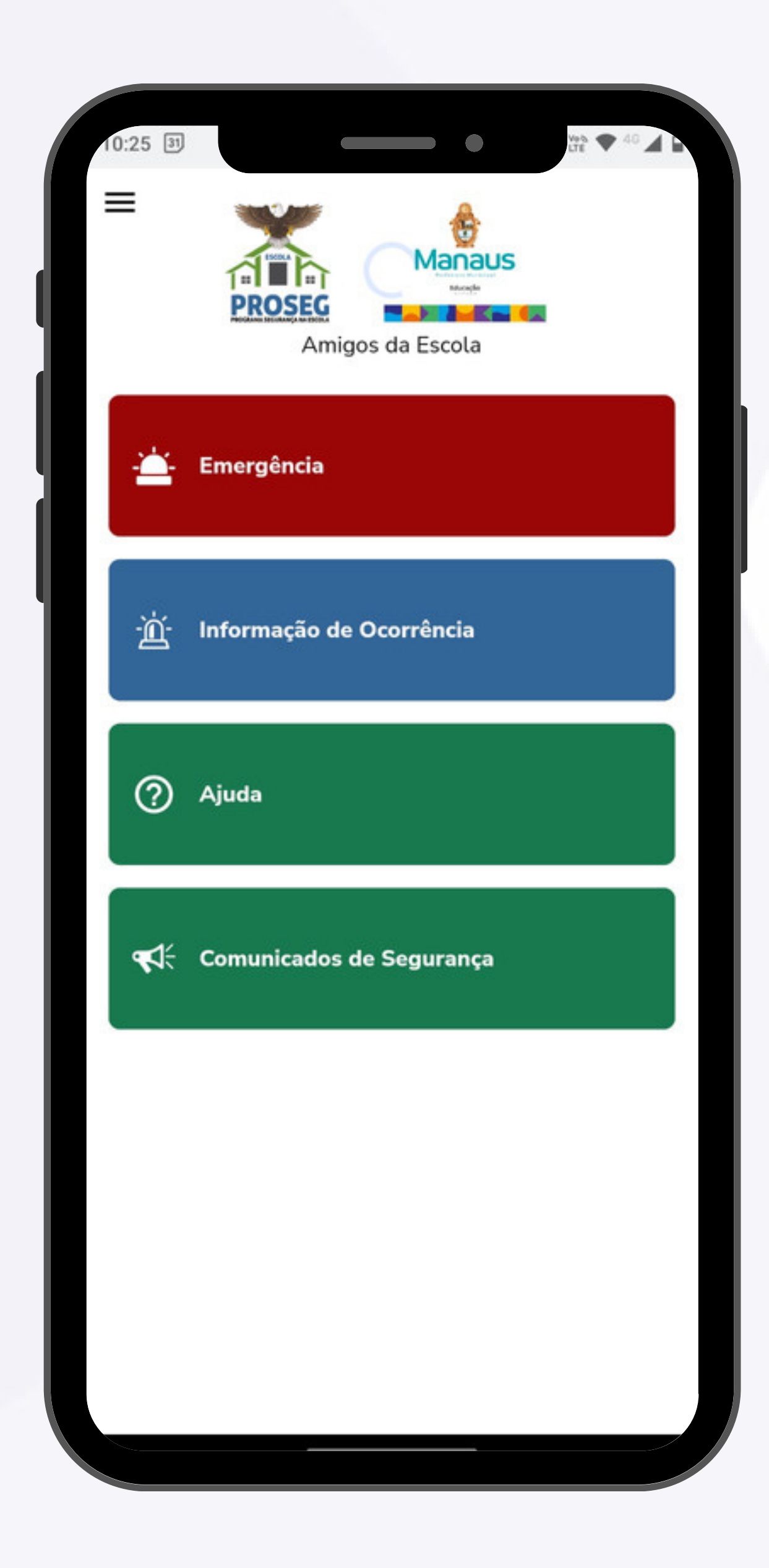

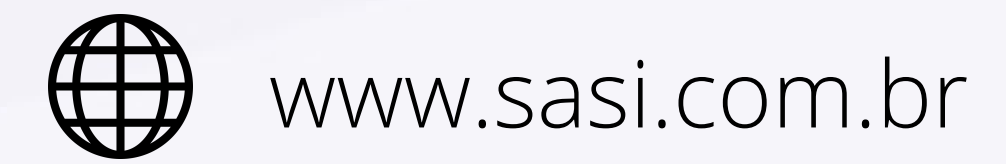

BAIXE GRÁTIS AGORA!

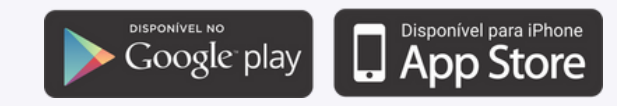

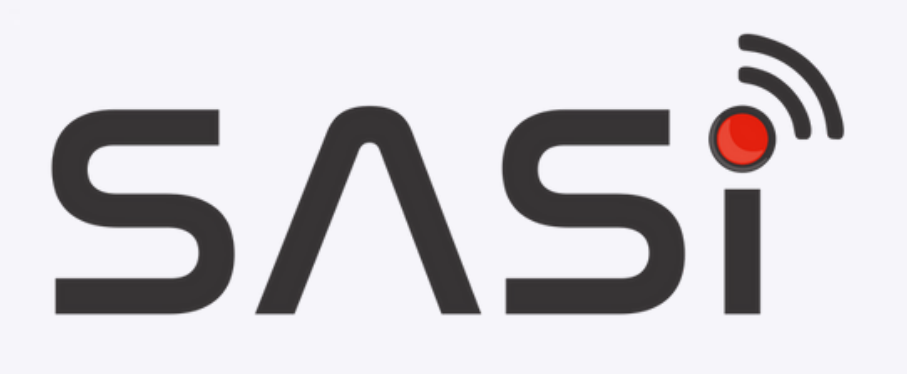

### Índice

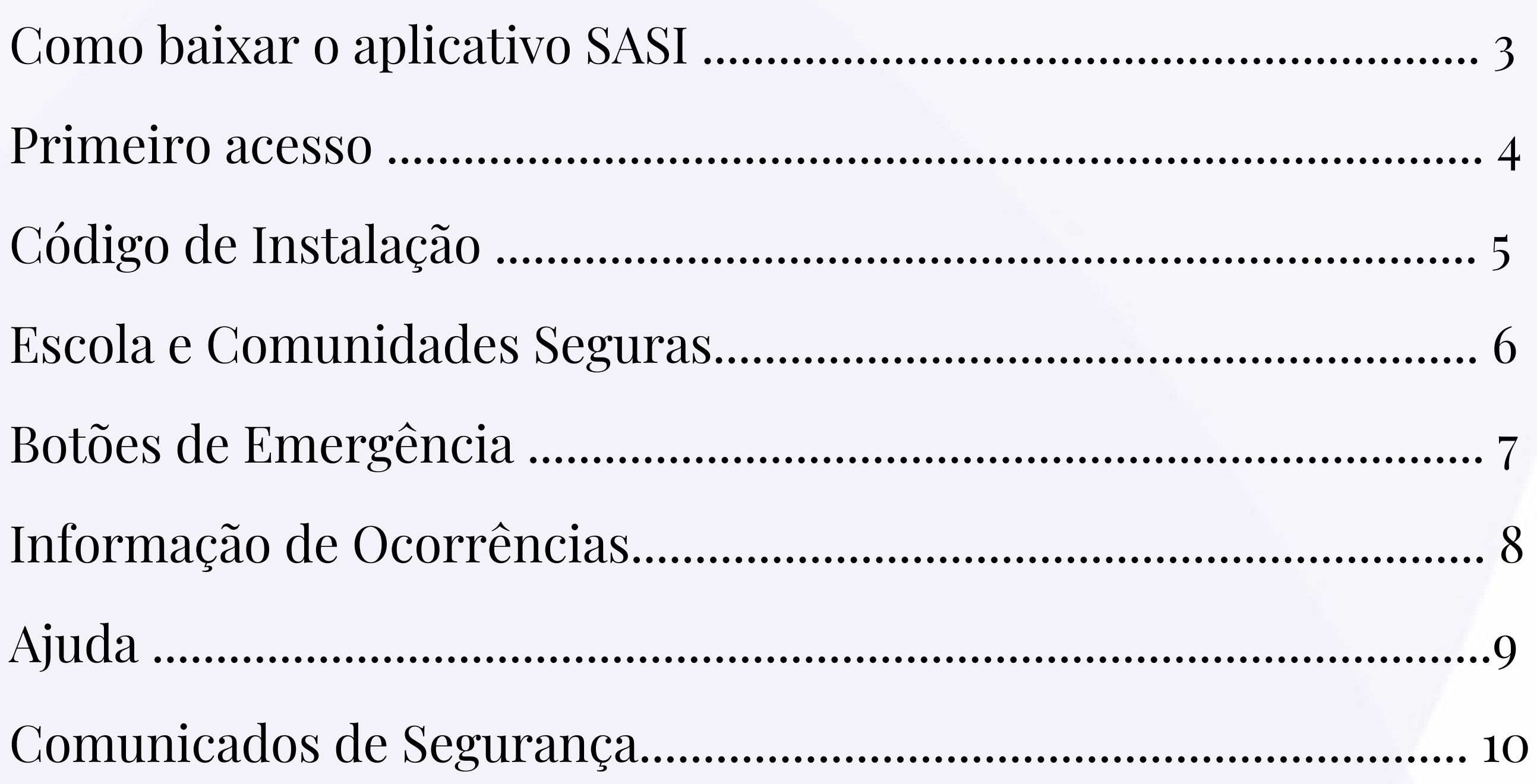

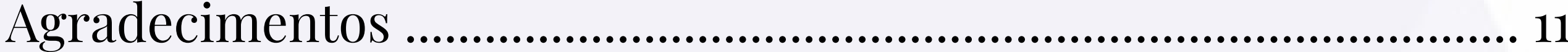

### **Como baixar o aplicativo SASI?**

#### Android

1. Pesquise **"SASI"** na Play Store;

2. Clique no botão **"Instalar"** e aguarde a instalação ser concluída.

Você também pode escanear o QR Code para realizar a instalação.

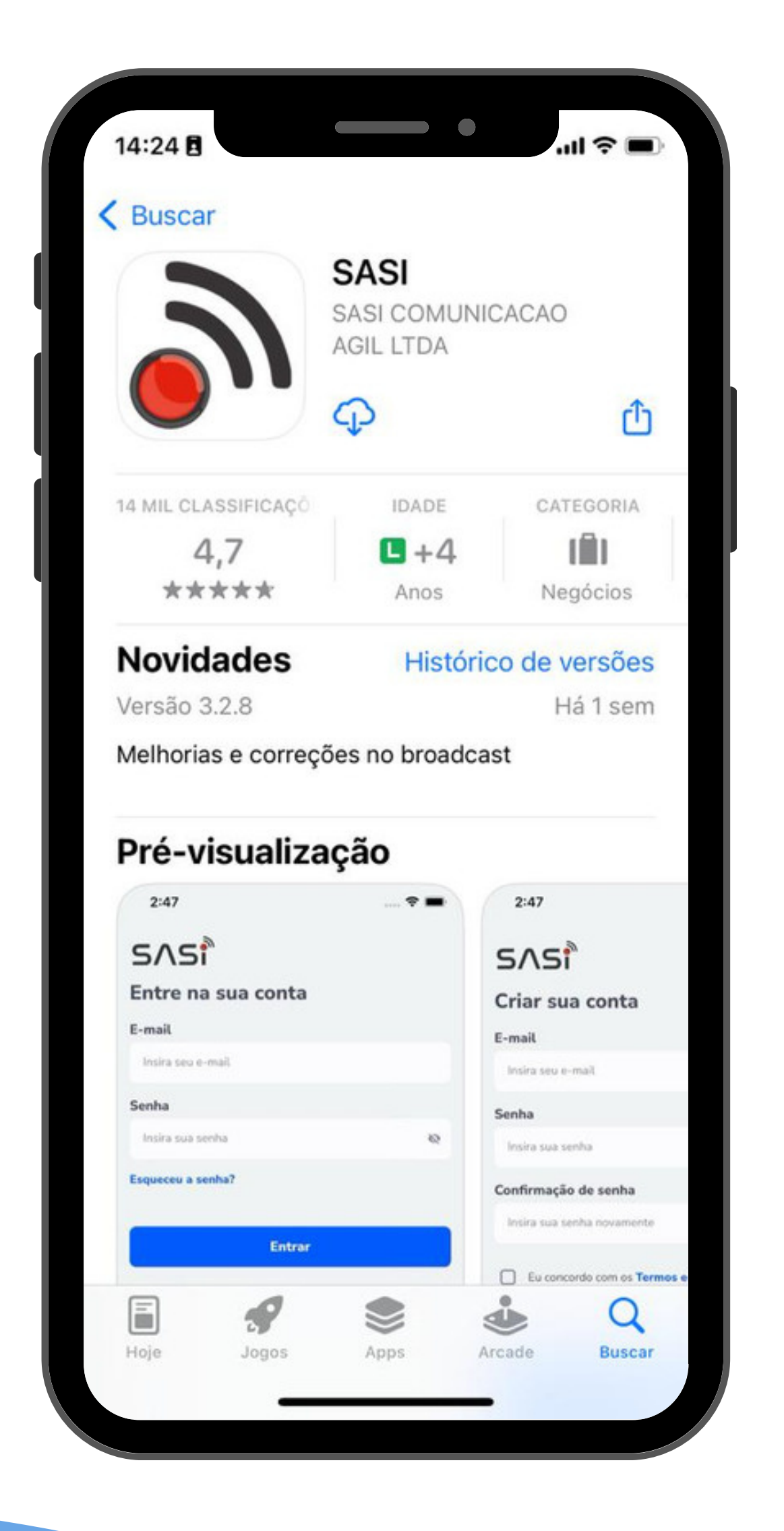

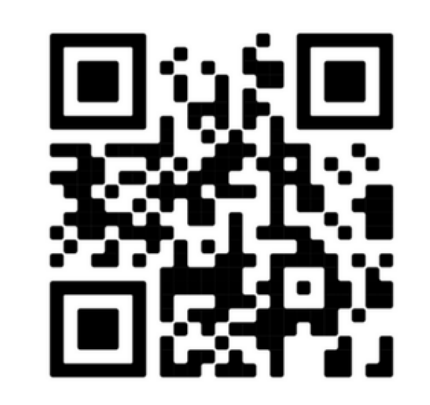

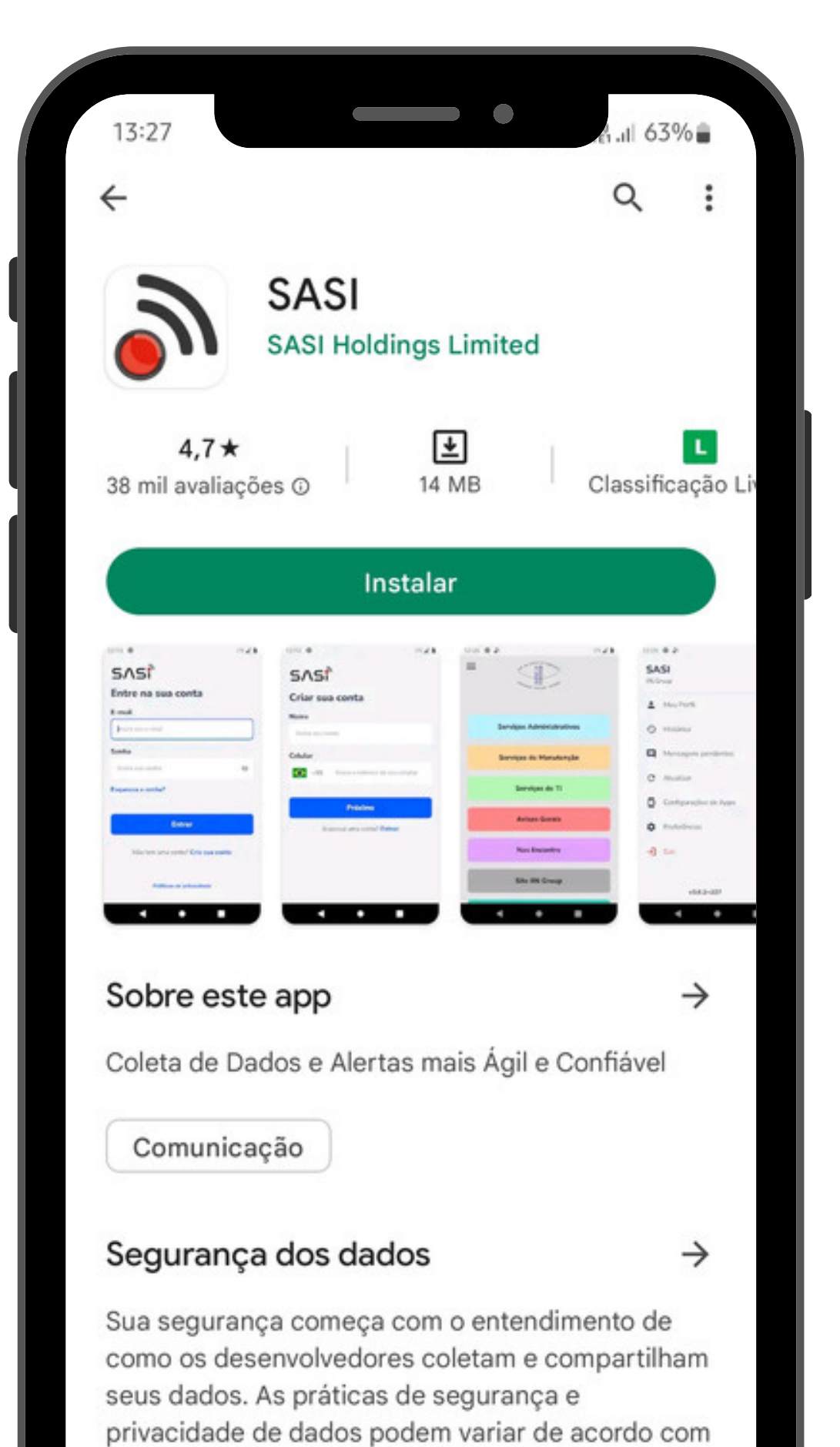

o uso, a região e a idade. O desenvolvedor forneceu as informações a seguir, que podem ser atualizadas ao longo do tempo.

 $111$ 

#### IOS

#### 1. Pesquise **"SASI"** na App Store;

#### 2. Clique no botão **"Obter"** e aguarde a instalação ser concluída.

1. Abra o aplicativo e selecione a opção "Criar conta".

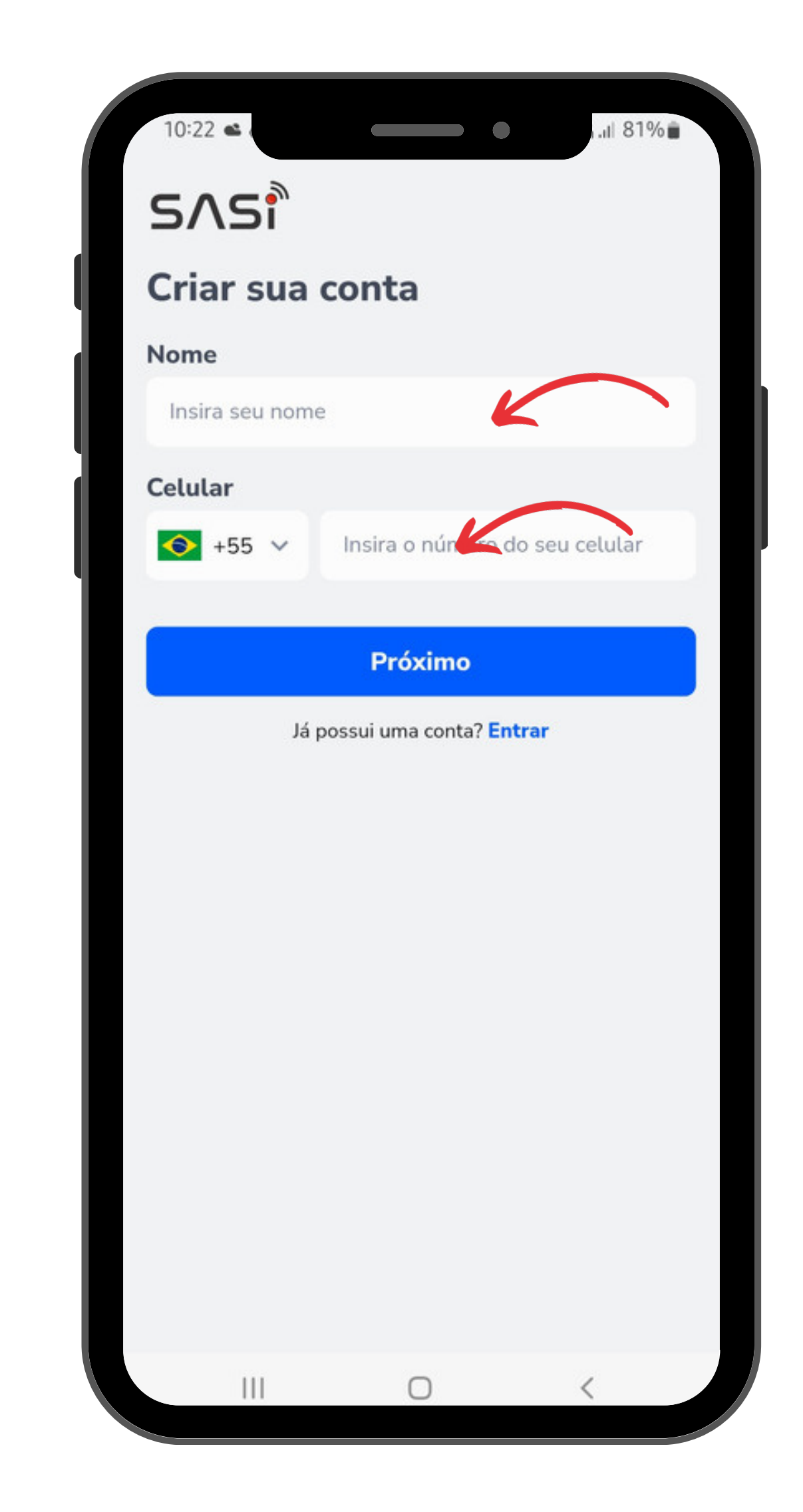

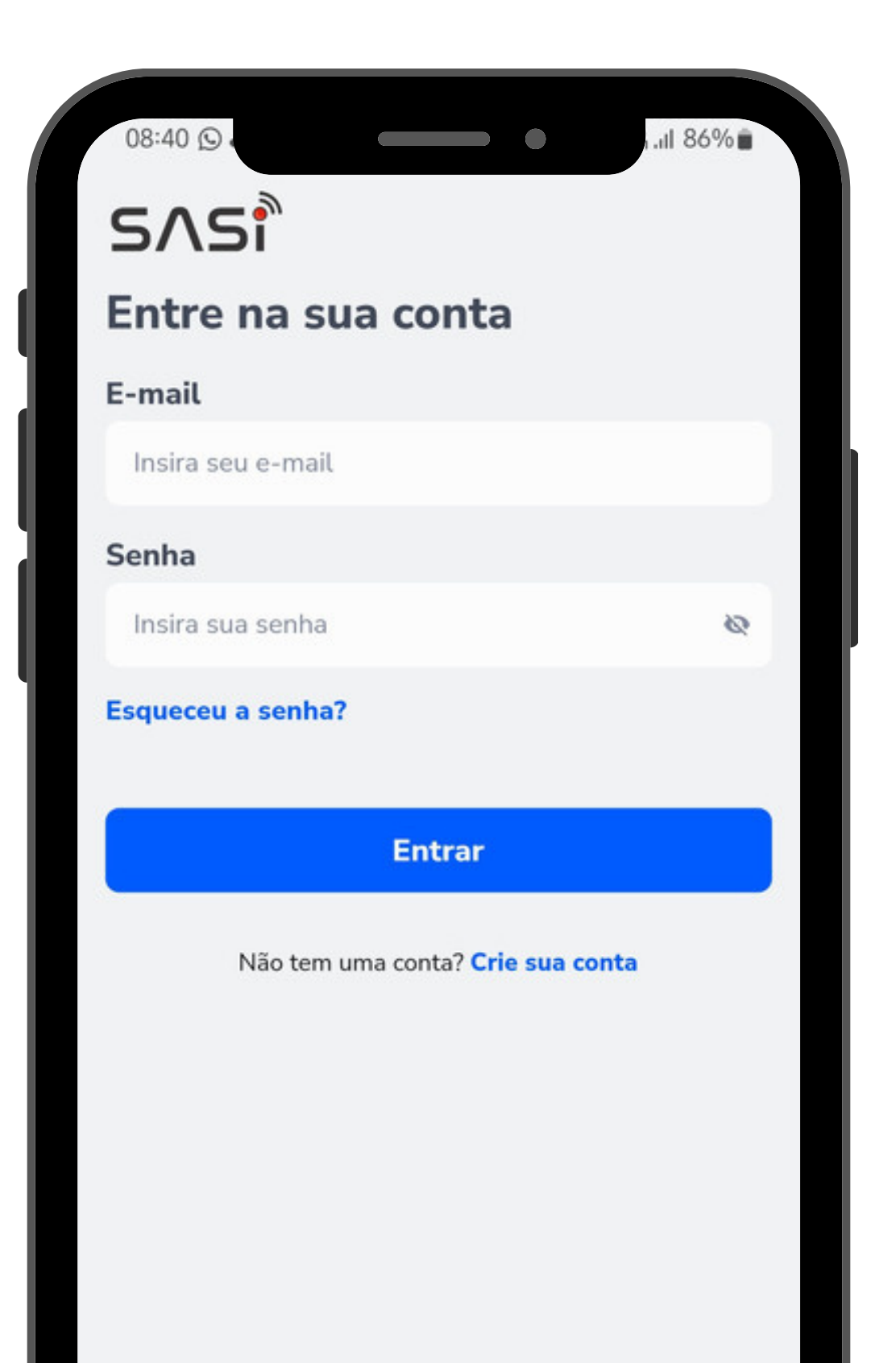

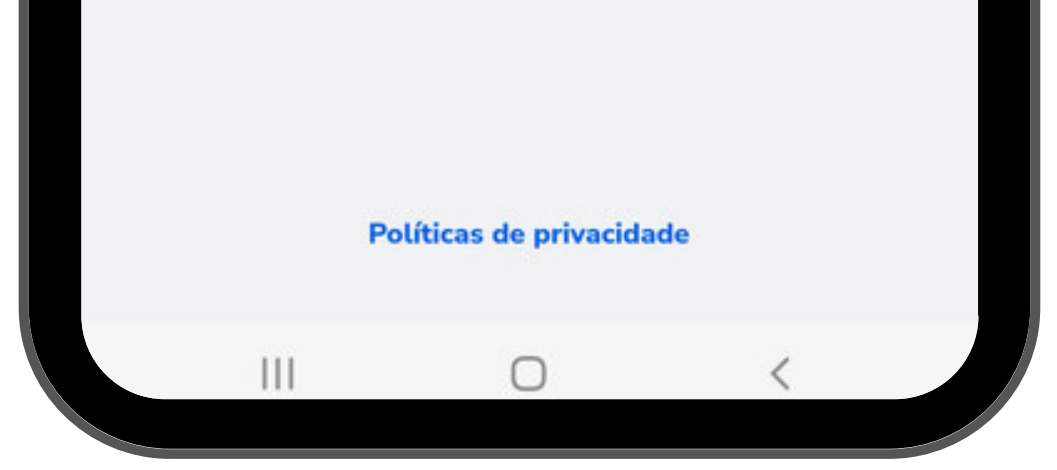

### **Primeiro Acesso**

#### 2. Digite seu nome, número de telefone com DDD e clique em **"Próximo"**.

### **Código de Instalação**

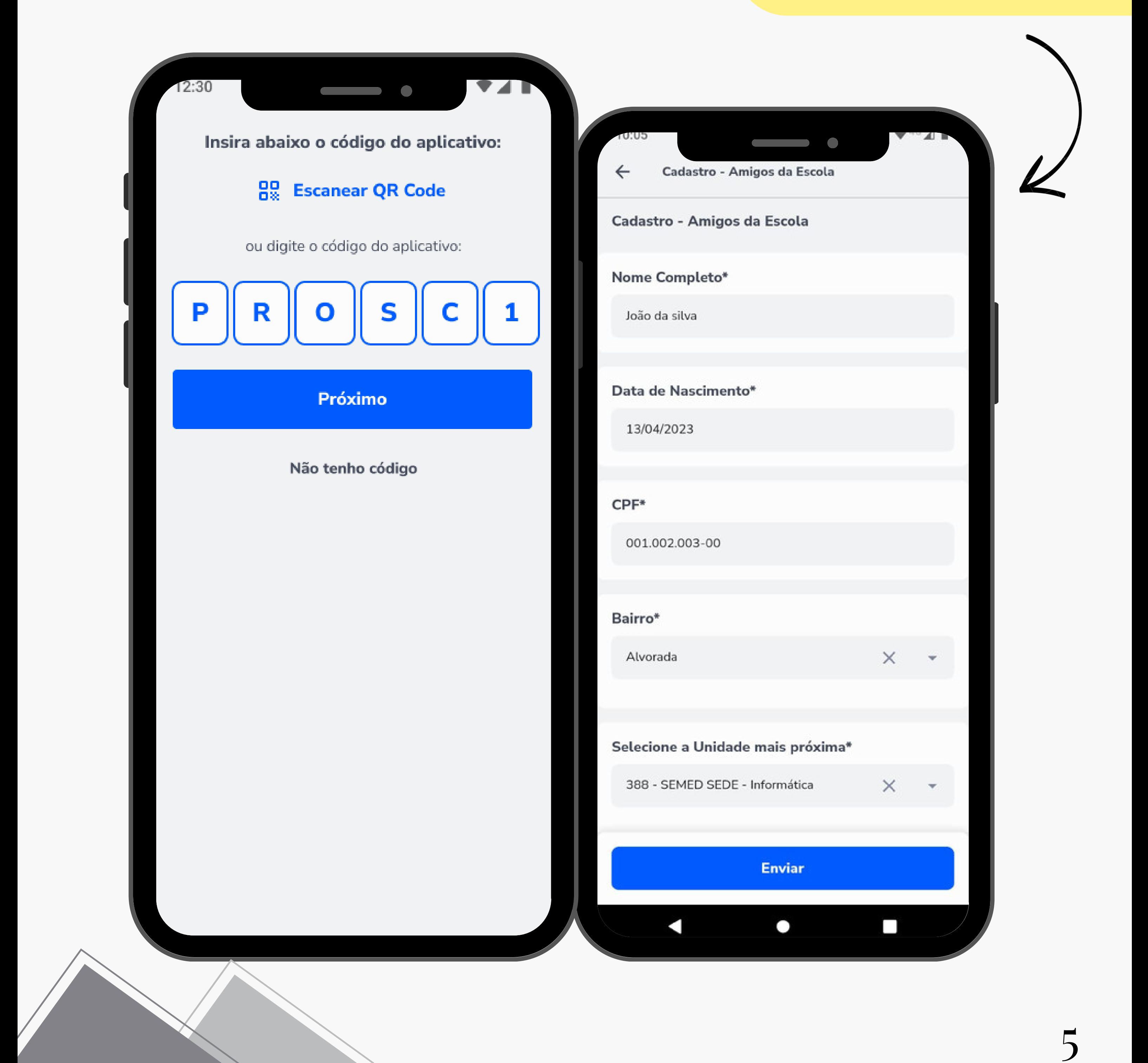

Insira o Código de Instalação que foi informado anteriormente pelo gestor da escola, clique em **"Próximo"** e tenha acesso ao **Escola e Comunidade Seguras** destinado para os cidadãos que moram próximos às escolas municipais.

> insira os dados para completar seu acesso ao app.

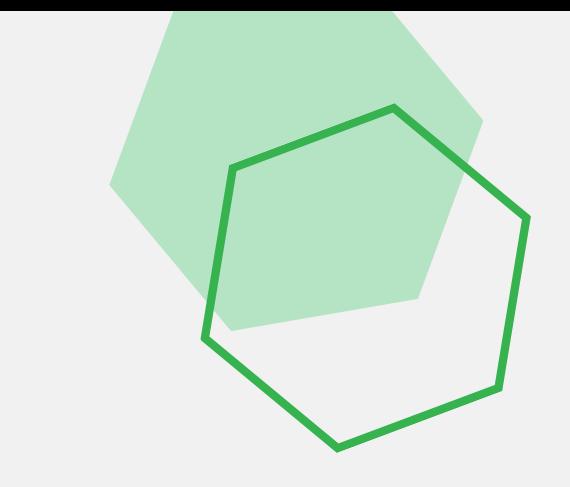

### **Escola e Comunidade Seguras**

Com a **Escola e Comunidade Seguras,** você consegue acionar a central de monitoramento da empresa de segurança escolar, informar ocorrências em caso de anormalidade nas escolas municipais próximas e acompanhar as notícias enviadas pela SEMED em tempo real**.**

O aplicativo com a população terá um papel ativo na prevenção dentro das Escolas Municipais.

Vamos conhecer os canais desse aplicativo e suas funções;

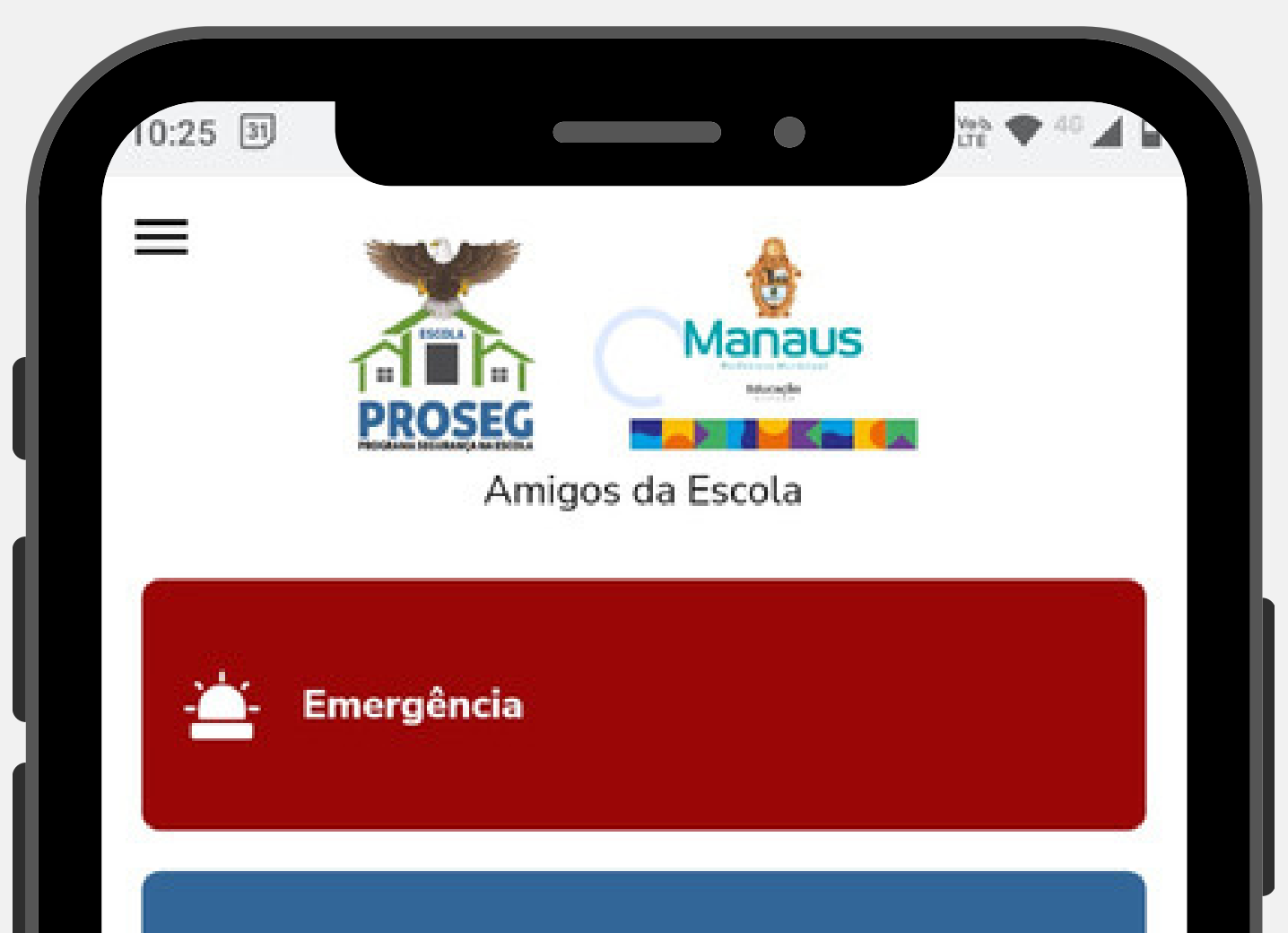

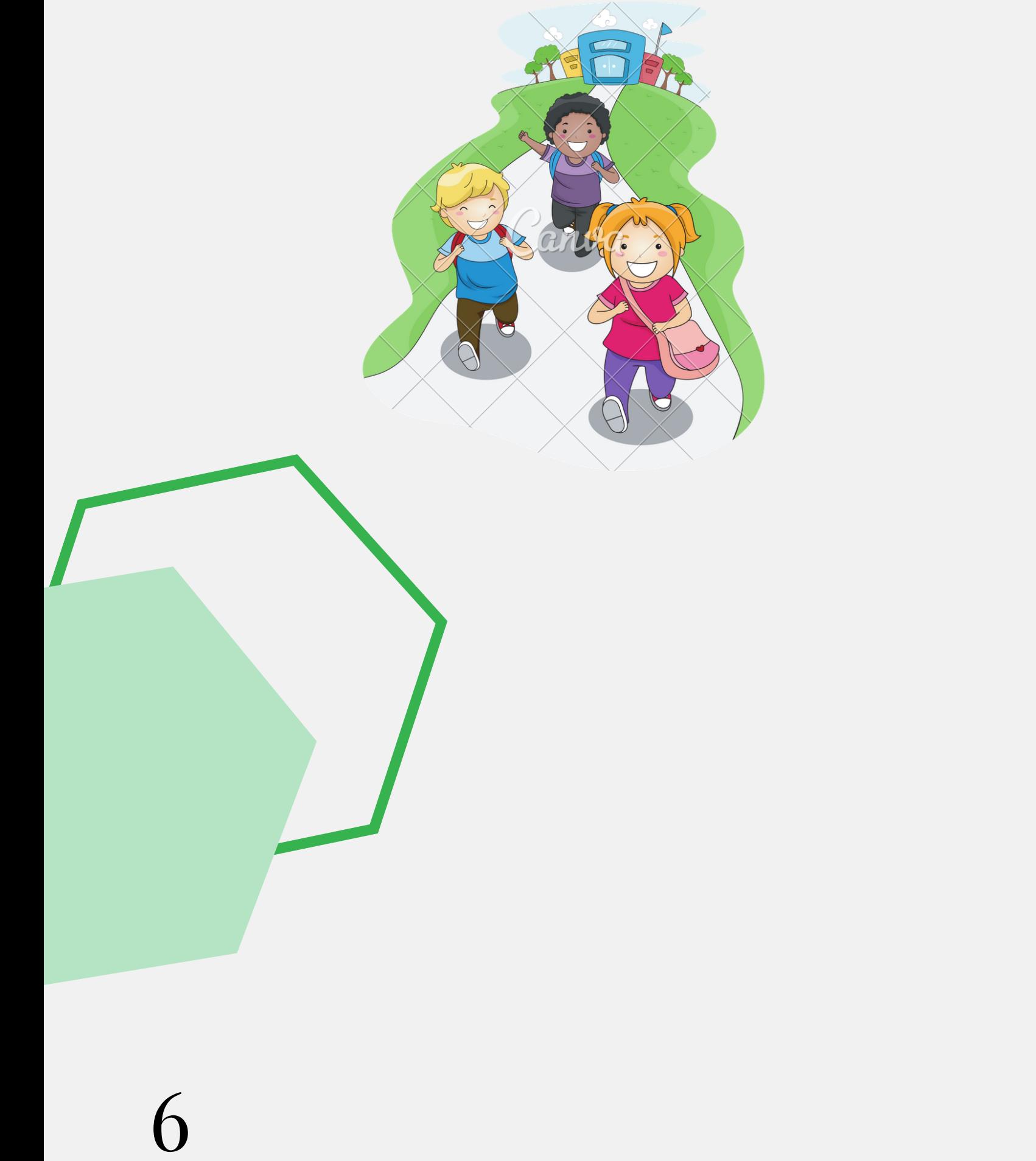

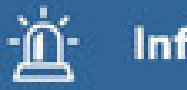

#### Informação de Ocorrência

#### $\circledcirc$ Ajuda

#### ₹ Comunicados de Segurança

Para acionamentos emergenciais, selecione a situação correspondente clicando no botão **"Emergência" para a Central de Monitoramento da Empresa de Segurança Escolar atender.**

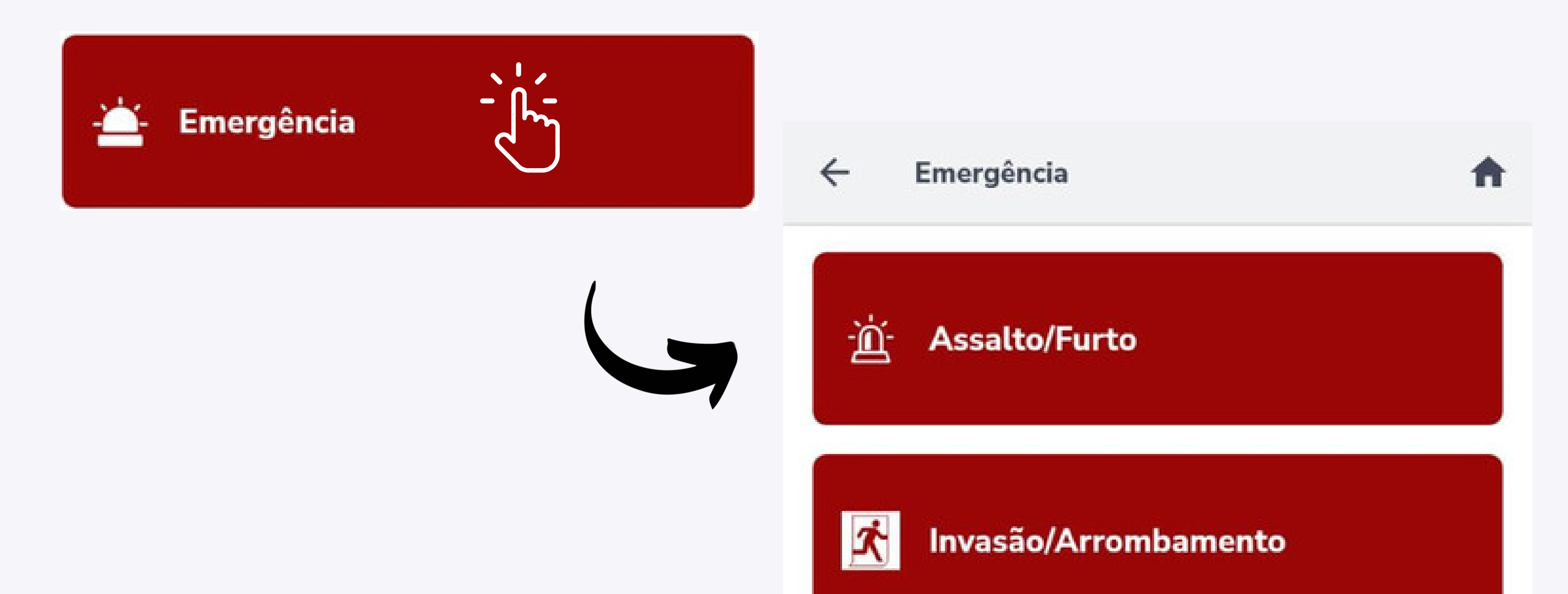

### **Botões de Emergência**

7

Clicando em **"Emergência"** terá acesso aos canais **"Assalto/Furto" , "Invasão/Arrombamento" e "Incêndio"**.

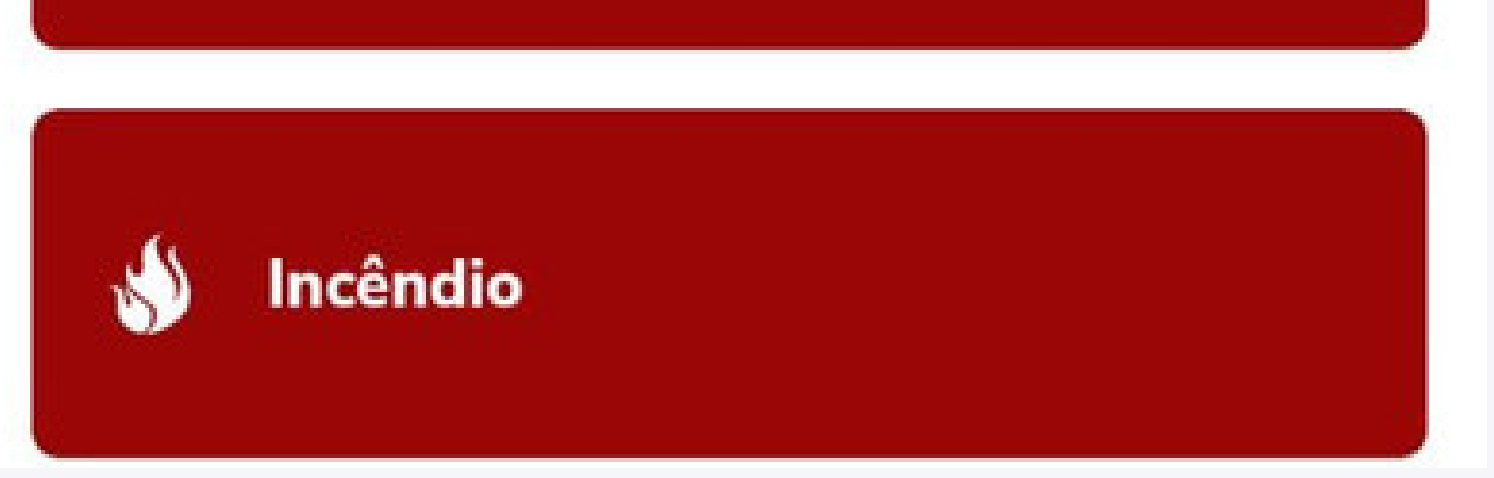

### **Informação da Ocorrência**

Em "Informação da ocorrência" , você poderá informar à SEMED a respeito de situações anormais sobre as escolas municipais, como: ameaças, violências etc.

Preencha as informações, em seguida clique em **'Enviar" .**

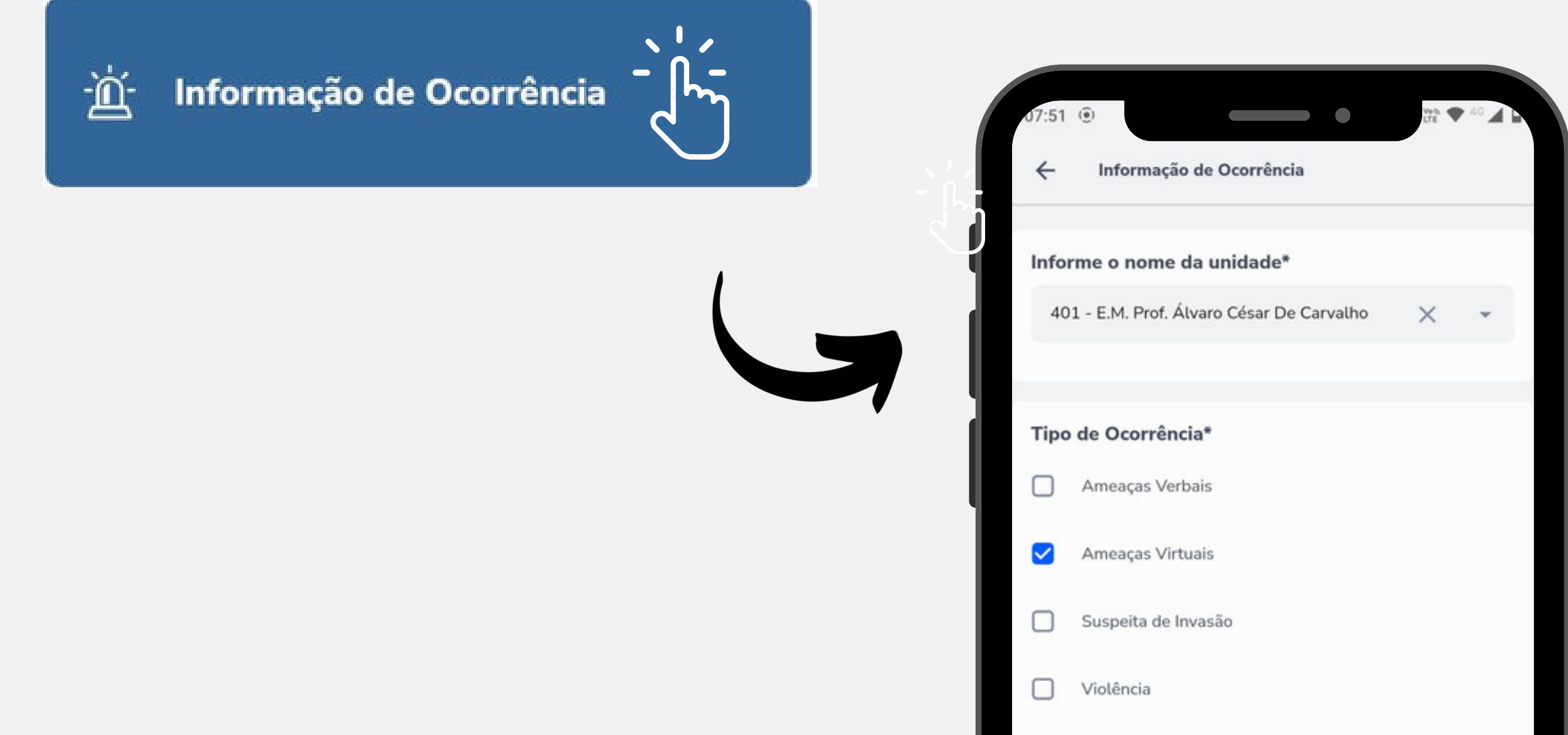

**Observação**: Todas as denúncias podem ser feitas de forma **anônima**, fica a critério do usuário no momento de finalizar o envio.

Para finalizar sua denúncia, clique na opção desejada:

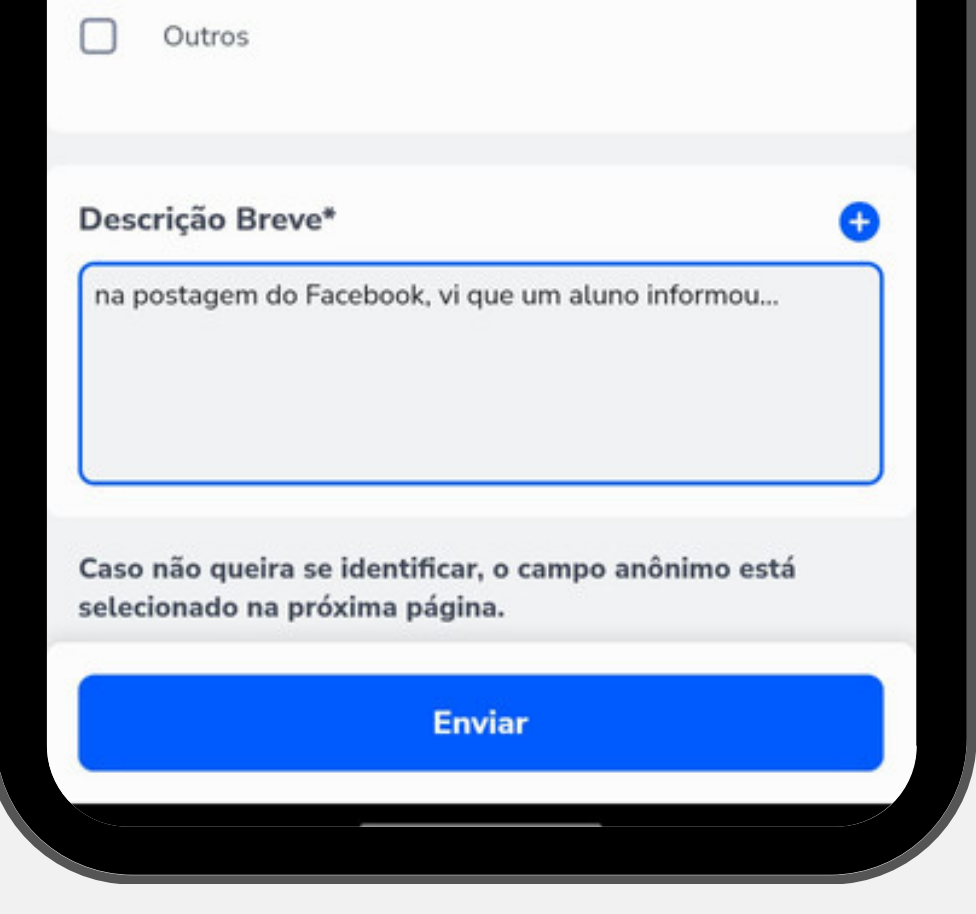

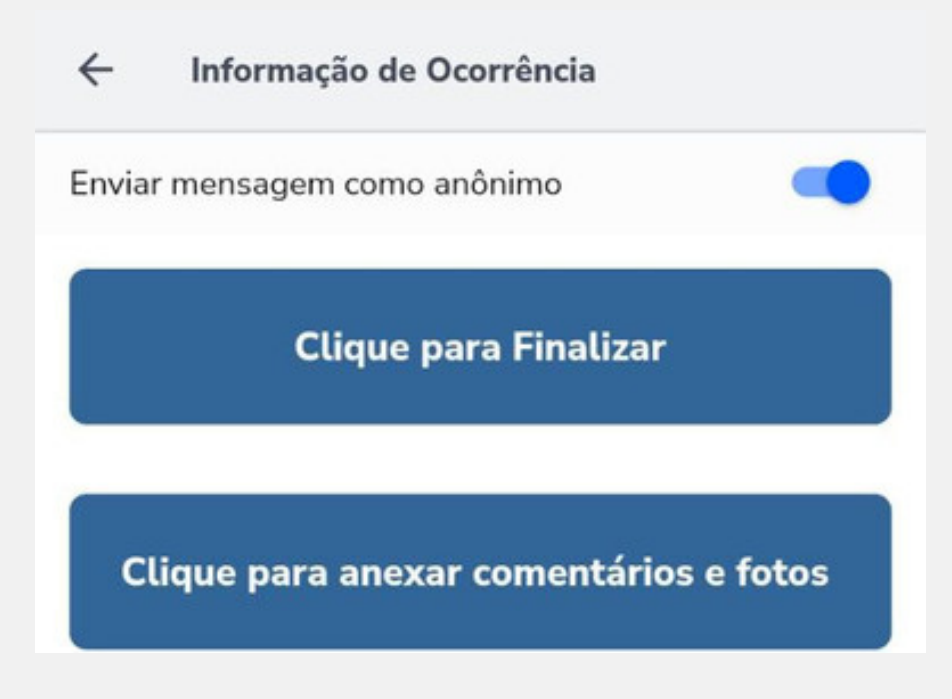

### Ajuda

Em "Ajuda" , você pode consultar o manual do Aplicativo para saber as funcionalidades e botões para sua boa usabilidade.

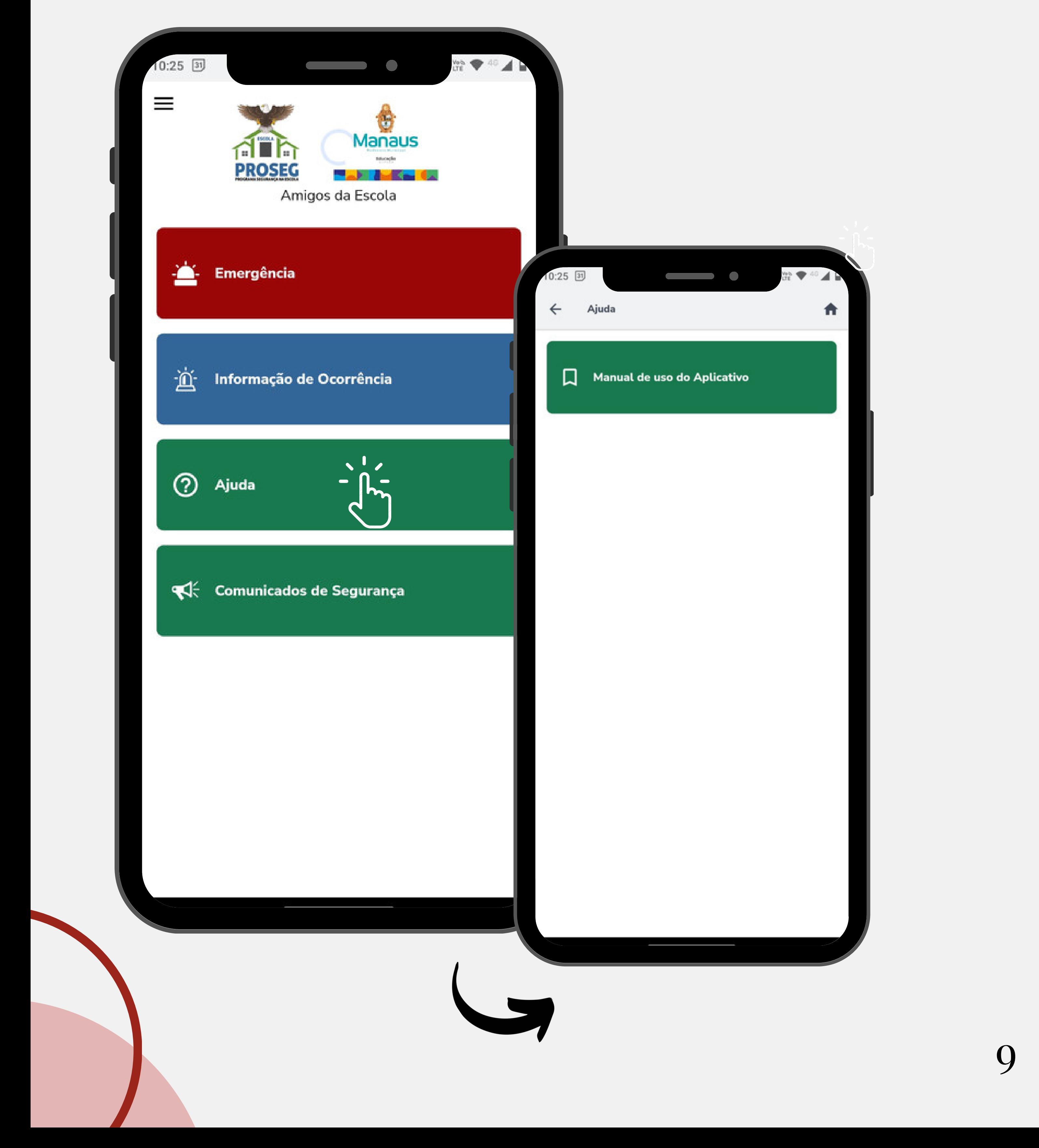

### Comunicados de Segurança

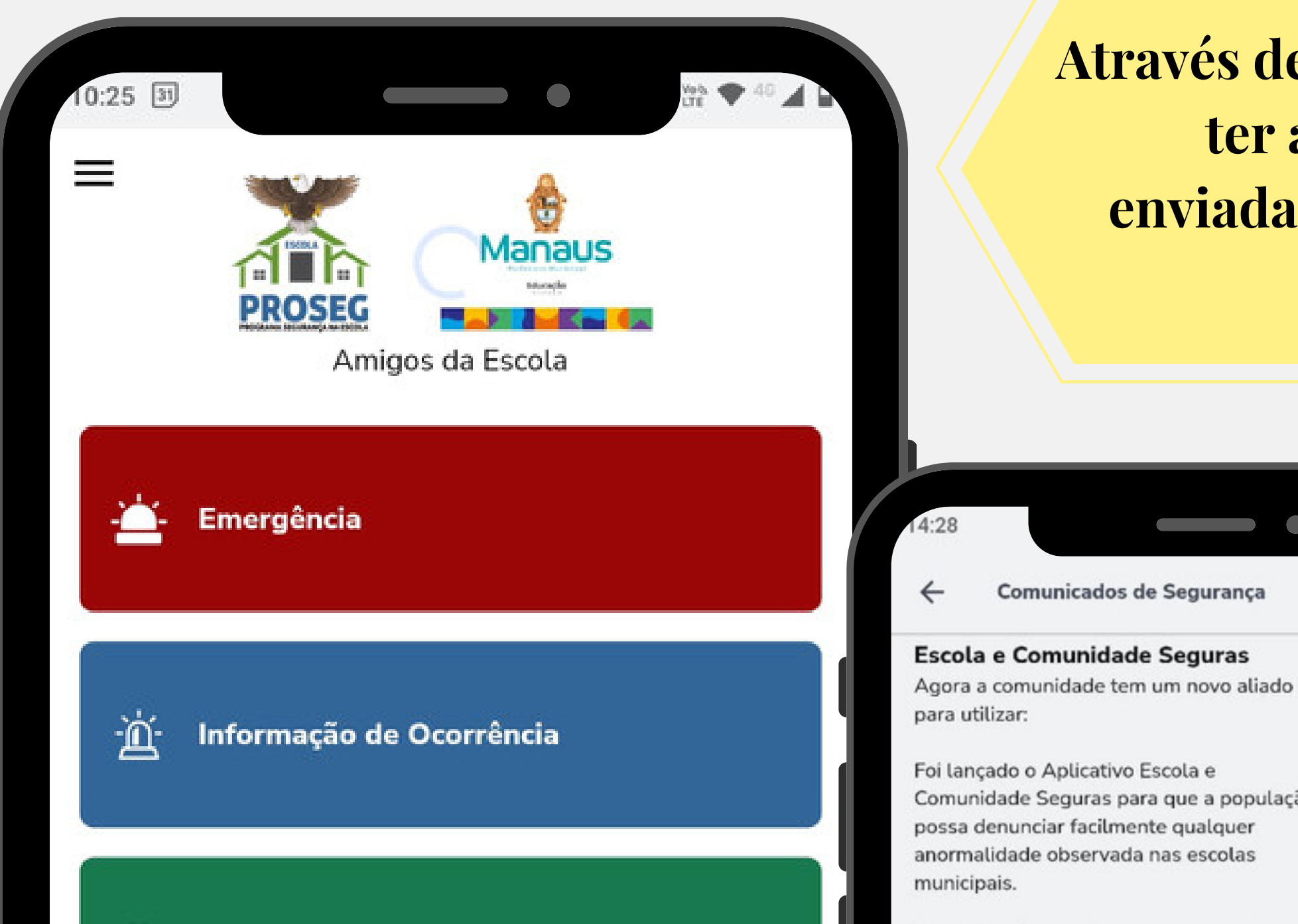

**Através deste canal, você consegue ter acesso a todas as notícias enviadas pela Secretaria SEMED aos usuários.**

◎●

há 51 segundos

Foi lançado o Aplicativo Escola e Comunidade Seguras para que a população possa denunciar facilmente qualquer anormalidade observada nas escolas

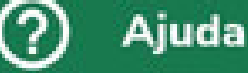

 $\mathbb{R}$ 

**Comunicados de Segurança** 

O objetivo é aumentar a segurança das escolas e garantir medidas preventivas após um último acontecimento. As denúncias podem ser feitas anonimamente ou não, com o anexo de fotos ou áudios como prova. As Secretaria SEMED receberá as denúncias em tempo real para tomar medidas imediatas.

Com o aplicativo, a comunidade terá um papel ativo na prevenção de anormalidades e crimes dentro das escolas municipais, ajudando a promover um ambiente seguro e saudável para a educação dos estudantes!

### **Obrigado**

Para mais informações:

### www.sasi.com.br

### Acesse também nossas redes sociais:

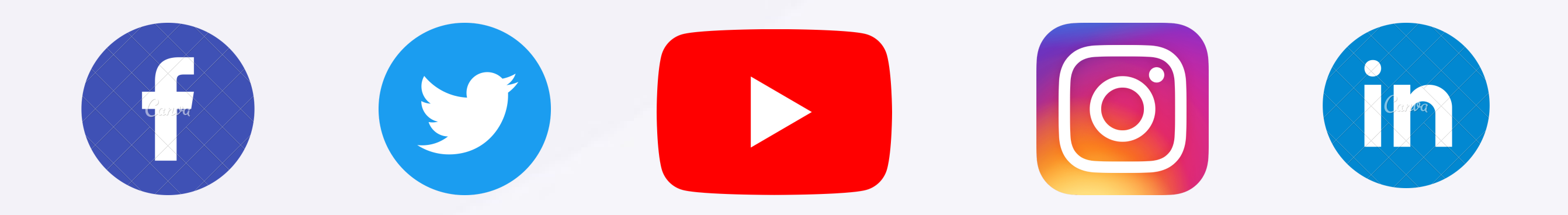